**VFAPI Reader Codec Crack For Windows**

# [Download](http://evacdir.com/forebodingly/dubois/ganges&VkZBUEkgUmVhZGVyIENvZGVjVkZ/fallible/liverpool/ZG93bmxvYWR8ZU80TVRjNWVIeDhNVFkxTkRVeU1qRXhNSHg4TWpVM05IeDhLRTBwSUhKbFlXUXRZbXh2WnlCYlJtRnpkQ0JIUlU1ZA/marvelously.memorabiliaville)

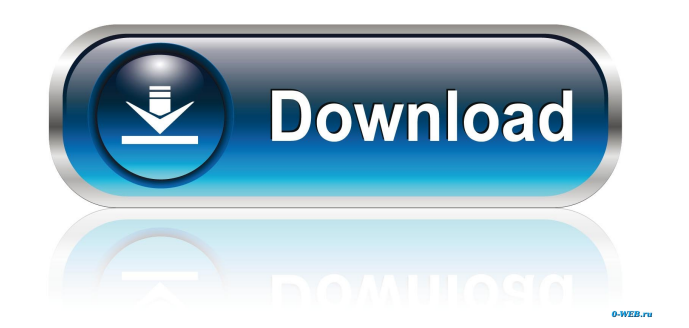

## **VFAPI Reader Codec Crack License Key Download [Win/Mac] [2022-Latest]**

Download VFAPI Reader Codec An essential tool to convert VOBs and other various video formats. It is for the purpose of PC, video & sound file play back and recording, for example, to play back MPG files, DVD files, and other various video formats. VFAPI Player Codec is a simple, small and easy-to-use tool designed to allow youto create "dummy".avi files from project files like.avs or.dvr. These.avr and.dvr project files are usually created by programs like produced by DVD2AVI, AVIUtl or TMPGEnc. VFAPI Player Codec Description: Download VFAPI Player Codec An essential tool to convert VOBs and other various video formats. It is for the purpose of PC, video & sound file play back and recording, for example, to play back MPG files, DVD files, and other various video formats. (1) software: Open source code - supports both 32 and 64 bit Windows operating systems. (2) You do not need to install any software to play.AVI files,.VOB files or.MPG files. (3) Free (No cost) to download and use. (4) Easy-to-use. (5) Support most popular platforms and video players. (6) Backup, rename, trim, copy, paste, merge, split, and clip with support of Windows Explorer, text editor and other tools. (7) User-friendly interface with font size and color selection. VFAPI Player Codec Description: Download VFAPI Player Codec An essential tool to convert VOBs and other various video formats. It is for the purpose of PC, video & sound file play back and recording, for example, to play back MPG files, DVD files, and other various video formats. (1) software: Open source code supports both 32 and 64 bit Windows operating systems. (2) You do not need to install any software to play.AVI files,.VOB files or.MPG files. (3) Free (No cost) to download and use. (4) Easy-to-use. (5) Support most popular platforms and video players. (6)

### **VFAPI Reader Codec Crack +**

The KEYMACRO module allows you to encrypt a region of the video in the project file and then decrypt it. "Region" refers to one or more portions of video and are specified by a set of four numbers. Each number can be a decimal number (e.g. 5-8-11-14) or a pair of numbers (e.g. 5-12). To encrypt the video, you specify the region in which you want to be encrypted, as well as the key, using the VFAPI instruction set in a VFO. To encrypt only a region of the video specified in a project file, you should include KEYMACRO instructions before the region encoding instructions. To decrypt a region, you have to include KEYMACRO instructions after the region is decrypted. You also have to include a KEYMACRO instruction before each region you want to be decrypted in the project file. FEEEOK D0 SHMEEEOK.vf: ------------------------ DEFINE FUNCTION FUNC\_ON DEFINE FREE FUNCTION FUNC\_OFF DEFINE NOERROR FUNC\_ERROR DEFINE THEME FEEEOK D0 { WITH MACRO: KEYMACRO: MACRO DECRYPTION } EXPORTS: // the "export" keyword is mandatory when you want to use the function in the context of a project file // you can use one or more function but at least one has to be defined // if the definition contains just one function then it will be called automatically by the project manager FUNCTION FEEEOK D0( the directory:STRING, the name:STRING, the bits:INTEGER) { the\_file:CHAR = "fEEEOK.bin" // the\_directory is the name of the directory where the project file is located // the\_name is the name of the file in the project file // the bits is the number of bits of the video // the file is the name of the file that is generated // Note: if you use the FEEEOK function from another project file, you should call it with: // FEEEOK(the\_directory,the\_name,the\_bits) the\_directory:=C\_"the\_directory" the\_name:= 77a5ca646e

#### **VFAPI Reader Codec Serial Number Full Torrent For Windows**

- The VFAPI Reader Codec is used to read.avr and.dvr project files and create a generic AVI file for you to use. -.avr files are used in AViStudio or other tools to create a.avi file from a DV source file. -.dvr files are used in AViCodec or other tools to read and create a.avi file from a DV source file. - These project files are usually generated by programs like produced by DVD2AVI, AVIUtl or TMPGEnc. - These project files will be read in VFAPI Reader and written into a generic AVI file for you to use. - Once you are done creating a generic AVI file, you can add any video filters you like to the Generic AVI file and the original file with all the filters will be overwritten with the Generic AVI file. - These project files contain the information you need to make a generic AVI file from a project file. - There are many different types of source files you can use with VFAPI Reader Codec, including AViCodec, AVIUtl, VFAPI and TMPGEnc project files. - To see what type of project files VFAPI Reader Codec can read, please see the Supported Project Files section. - The Supported Project Files section lists the different project files VFAPI Reader Codec can read and the settings the project file may contain. - Please note that VFAPI Reader Codec is a generic tool designed to be used with many different types of project files. - Although you will be able to read most of the.avr files, there are some files that you may not be able to read. - When you load a project file with VFAPI Reader Codec, you may get an error, or the file may be blank. - Please check the error message you get, if there are any, and read the error message carefully to understand what is wrong with your project file. - If you are new to DV files or have never used DV files before, you may not be able to create a AVI file successfully. - If you don't know how to use DV files or how to create a AVI file from a DV file, please check our FAQ section to get help. - Once you are finished, you can save the Generic AVI file with the same name as the original file and your job is done.

#### **What's New in the VFAPI Reader Codec?**

The VFAPI Codec can read the AVIs that contain the JPEGs for DVD's and DVB's. You can use it to view the video. Most modern DVD's contain other AVIs in addition to the main movie file. These AVIs are usually JPEGs that can be used to add special effects to the main movie. These.AVIs are usually placed in subfolders. This tool makes it easy to read these AVIs. For example, all the images on a DVD can be loaded and used as'replacement' AVIs. Once you've created all your AVIs you can compress them to create a video file. First of all, you'll need to create.AVI files. This can be done by opening your favorite AVI creator and creating a.avi file. After creating the.AVI files you'll need to copy them into the project folder. If you want to create a video file you'll also need to create a new MPEG project file. Creating the MPEG project file will be done by clicking the "New Project" button. Simply choose the MPEG project file type. Choose the output file type. Create a title for the project by adding it to the "Video titles" folder. You can add more titles as needed. The more titles, the less you'll see at once in a movie. You can create as many titles as you want. Add a'replacement' AVI to the project using the 'Add AVI' button. Add a JPEG to the project using the 'Add JPEG' button. From now on, you can encode your project using the VFAPI Decoder. Starting the Decoder: To start the VFAPI Decoder you'll need to first launch the VFAPI Decoder. This is done by clicking the VFAPI Decoder icon in the taskbar. This will open a small dialog asking if the application should start automatically the next time it is launched. VFAPI Decoder Icon Starting the Decoder: After clicking "OK" the VFAPI Decoder will be opened and you can start encoding your project. Simply choose the project folder you want the encoded output files to be saved in. After selecting the output folder you'll need to select one of the encoder profiles. This will enable the encoder to use settings that are appropriate for that profile. The video and audio settings can also be adjusted. This will create the settings for the main movie in the project. After creating the video and audio settings you can click 'Encode'. Encode the project: The VFAPI Decoder will now read the 'video' and 'audio' AVIs from the project. The video will be encoded and saved to the selected output folder. The audio will be encoded and saved to the selected output folder

#### **System Requirements:**

GENERAL Resolution: Must be able to run at least at 1280x720 Windows XP Windows Vista Windows 7 Windows 8 Windows 8.1 Windows 10 Minimum: 1GB RAM 2GB RAM CPU: Dual-core or better Graphics: 2GB RAM DirectX: Version 9.0c OS: Microsoft Windows 10, Windows 8.1, Windows 8, Windows 7, Vista, XP, 2003 Recommended: 4

#### Related links:

[https://www.mybeautyroomabruzzo.com/wp-content/uploads/2022/06/Audiotouch\\_Lite.pdf](https://www.mybeautyroomabruzzo.com/wp-content/uploads/2022/06/Audiotouch_Lite.pdf) <https://www.yourlocalcleaningservices.com/index.php/advert/goozzee-crack-download/> <https://www.midwestherbaria.org/portal/checklists/checklist.php?clid=59934> <https://www.intermountainbiota.org/portal/checklists/checklist.php?clid=0> <https://offbeak.com/wp-content/uploads/2022/06/jarmear.pdf> <https://www.macroalgae.org/portal/checklists/checklist.php?clid=6837> <https://www.arunachalreflector.com/2022/06/06/advanced-french-vocabulary-trainer-product-key-free-x64-updated-2022/> https://social.arpaclick.com/upload/files/2022/06/4COo7AnpyrC5EkRubqCa\_06\_fb057af69df3ec33e02dbb89fd9e8ff2\_file.pdf <http://jaxskateclub.org/wp-content/uploads/2022/06/ginulee.pdf> <http://iptvpascher.com/?p=1273>